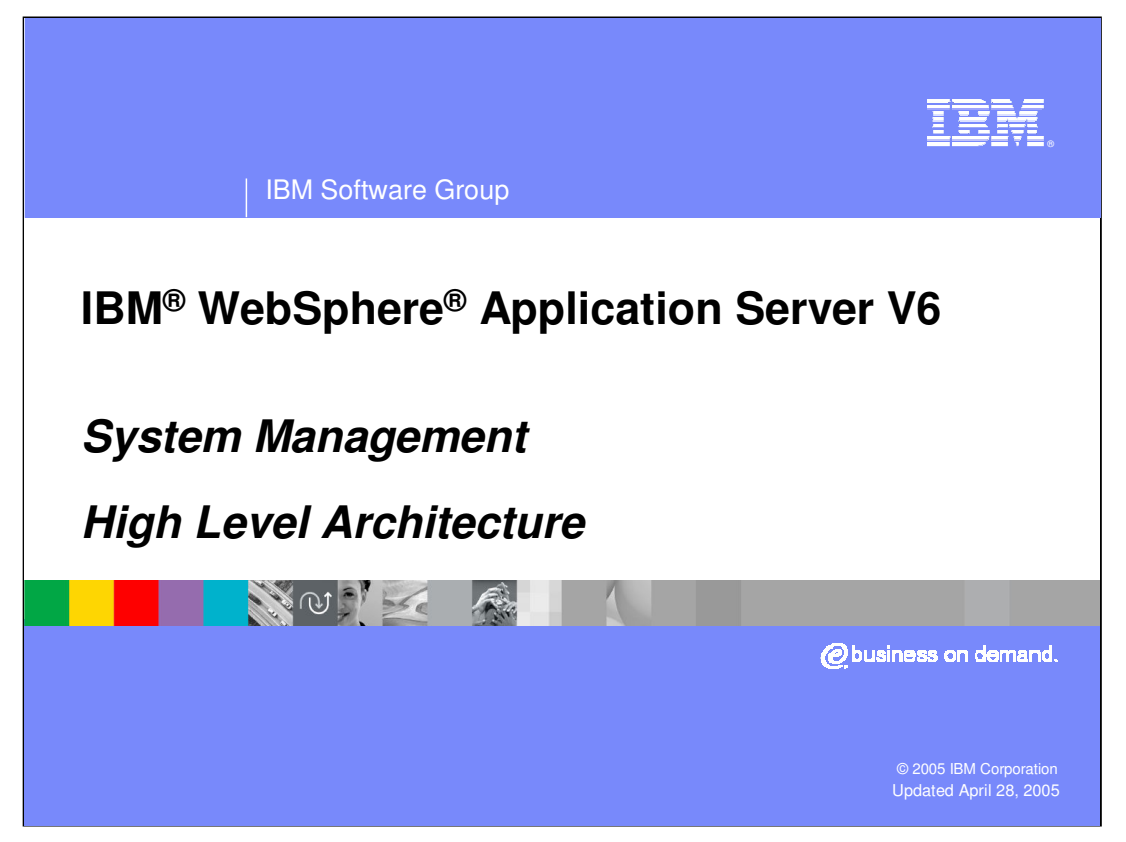

This presentation will focus on the system management architecture of IBM WebSphere Application Server V6.

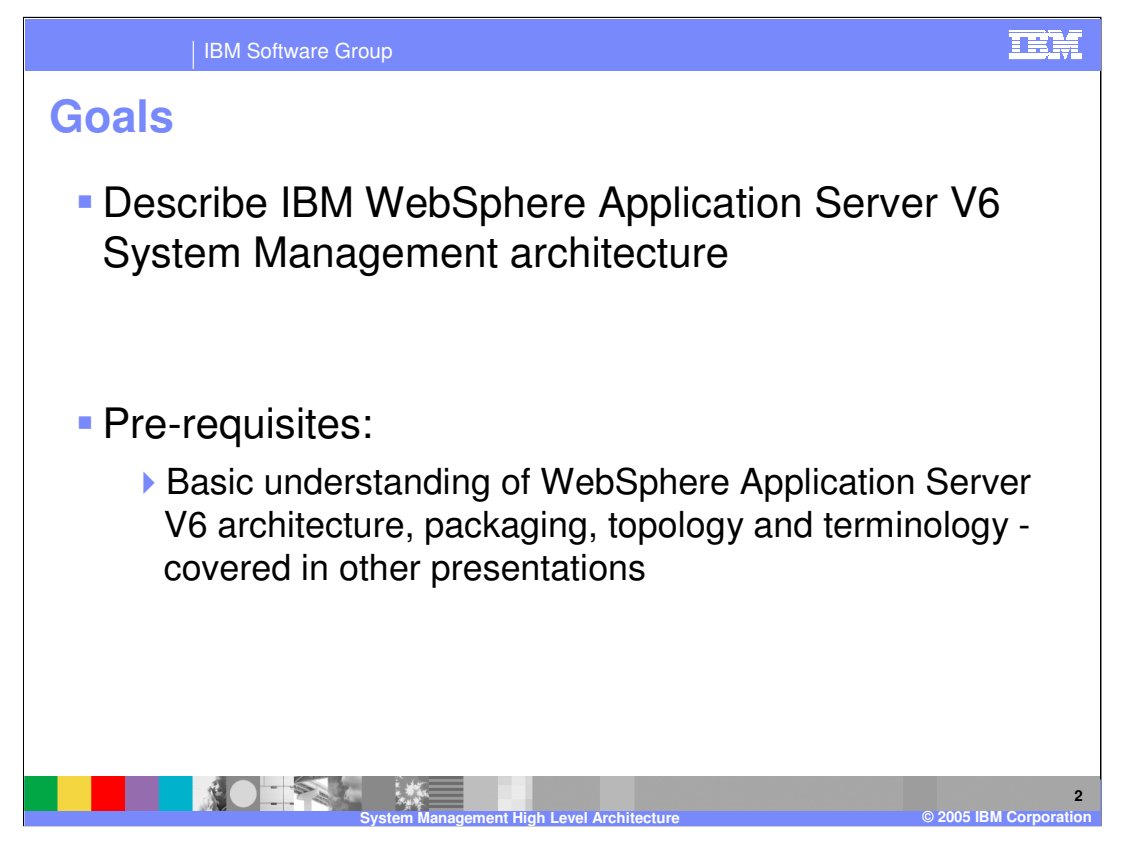

The goal of this presentation is to describe the architecture. Knowledge of the architecture forms the base of knowledge about system management.

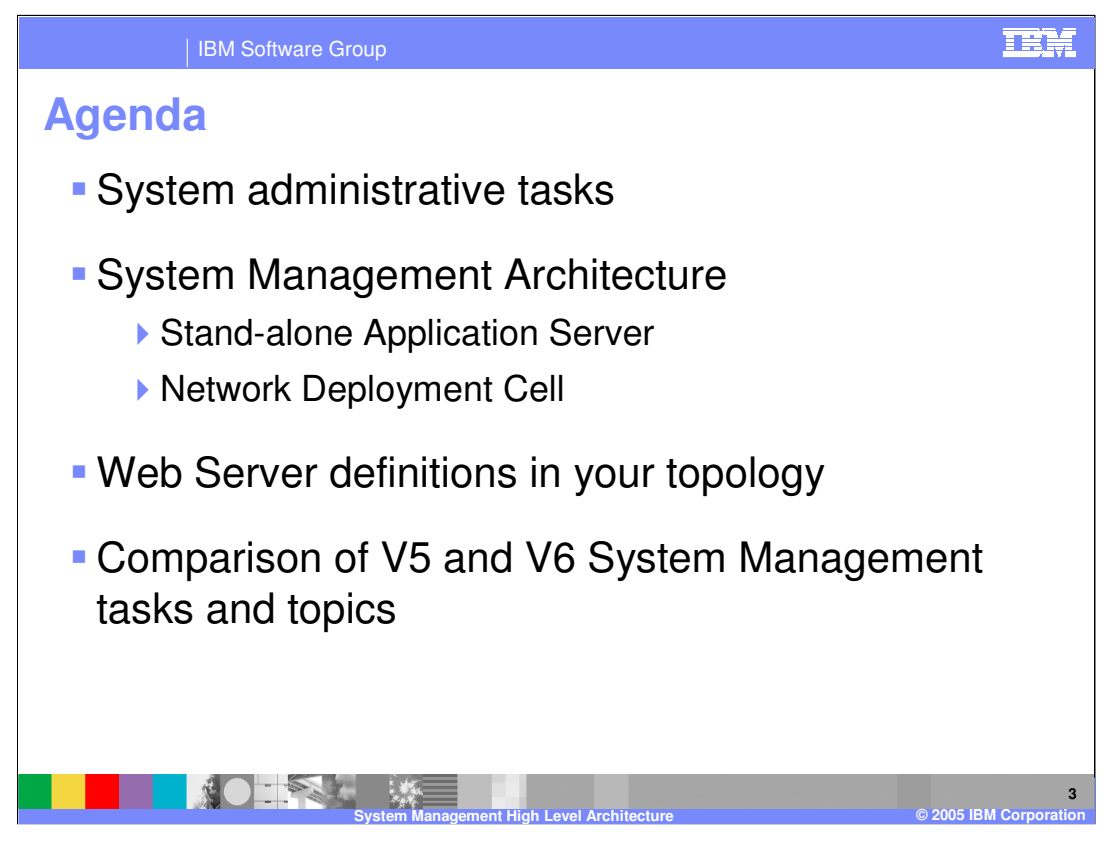

Typical System Administrator tasks will be covered as well as high level System Management architecture, the new Web Server definitions and a comparison of V5 and V6.

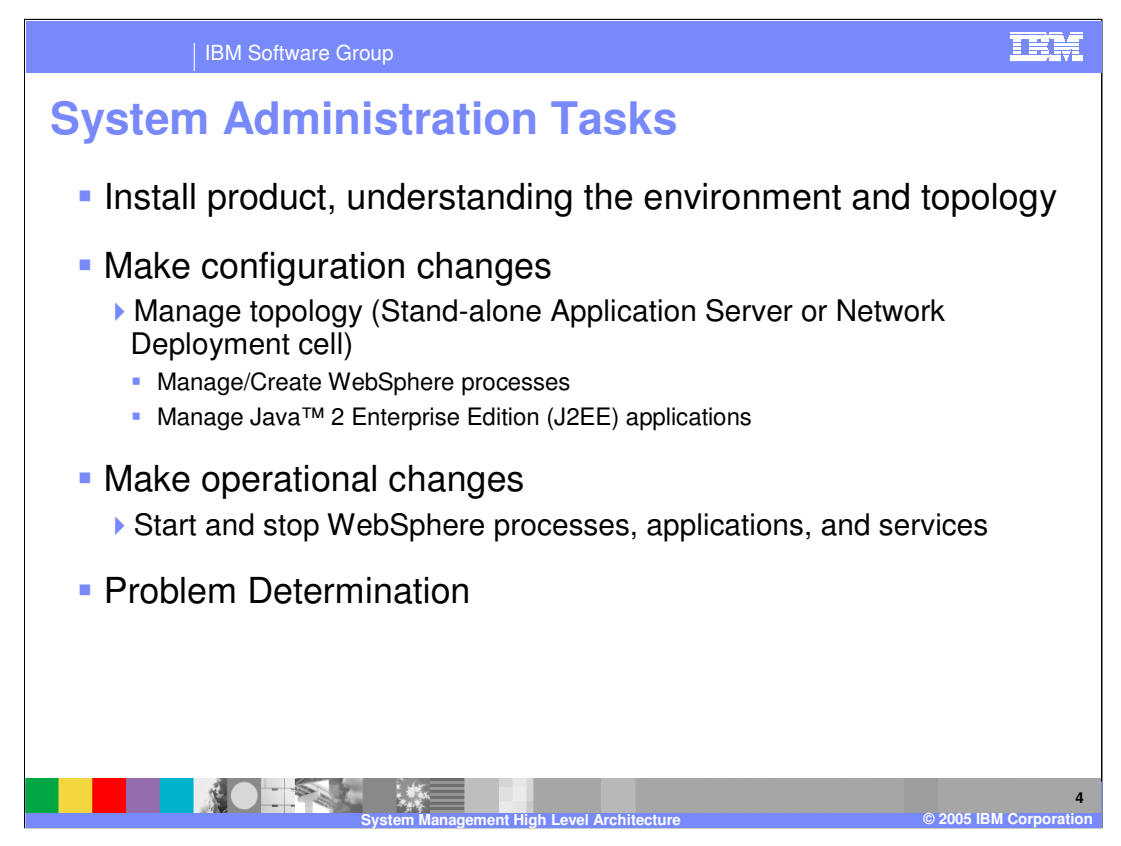

System administrative tasks include learning the environment and topology of WebSphere, making configuration changes to the topology, making operational changes, and problem determination.

The different topology options for Stand-alone server environments as well as Network Deployment Cells are covered in the topology presentation in the Big Picture and overview section. A good understanding of the topology, its possibilities and high level architecture will be a good foundation to understand V6 System management functions.

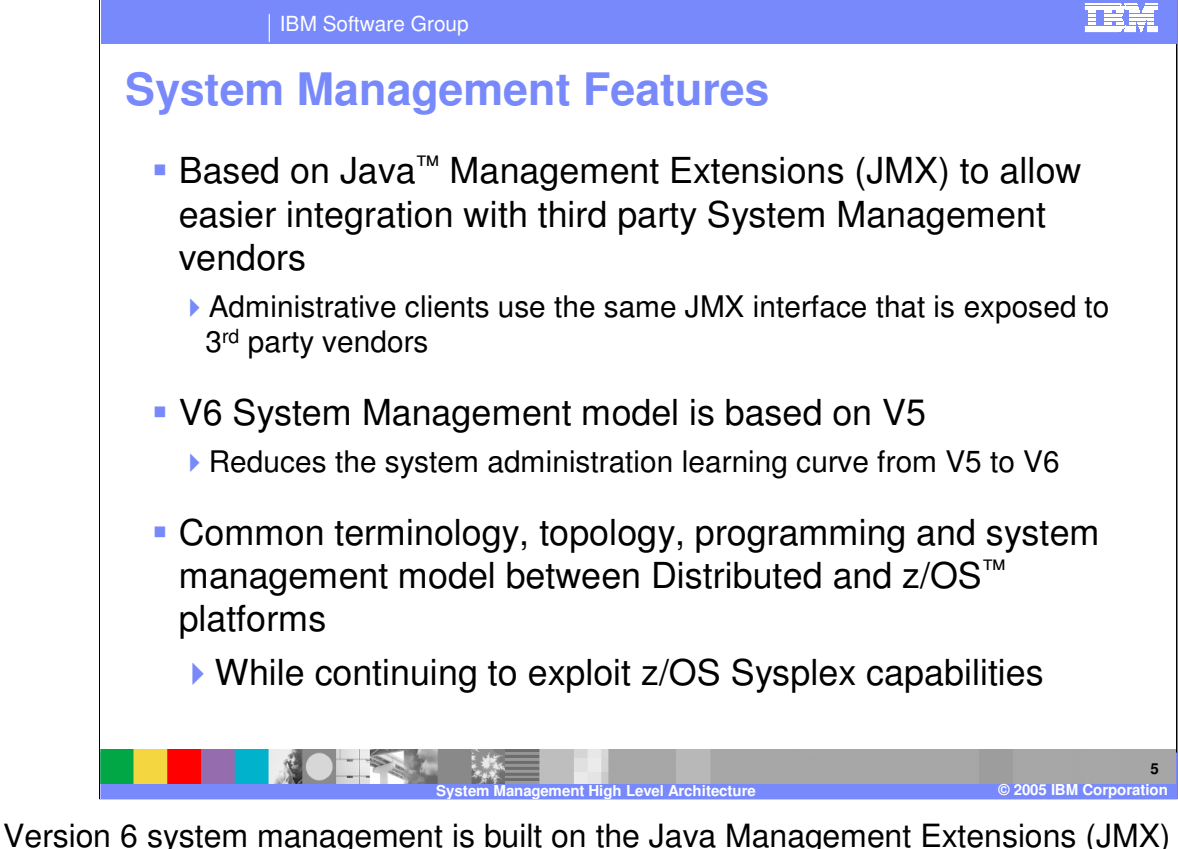

framework that was introduced with Version 5. The use of JMX provides a number of benefits, including management of the WebSphere environment in a consistent manner for all topologies, using multiple protocols, like SOAP and RMI/IIOP. Resources within WebSphere managed processes are represented by individual management interfaces implemented as JMX MBeans (referred to as Managed Beans in the JMX specification).

The V6 System administration model is very similar to V5. This will greatly reduce the learning curve for existing V5 users. This was one of the main considerations of the V6 System management design.

All V6 supported platforms use the same System management infrastructure, built around the JMX framework. This benefits System administrators because they have the same management model and client user interfaces, independent of the platform. In addition, where a specific platform has additional capabilities (like Work load management or Security in z/OS), those are reflected in the System management model and exposed through the administrative clients where needed.

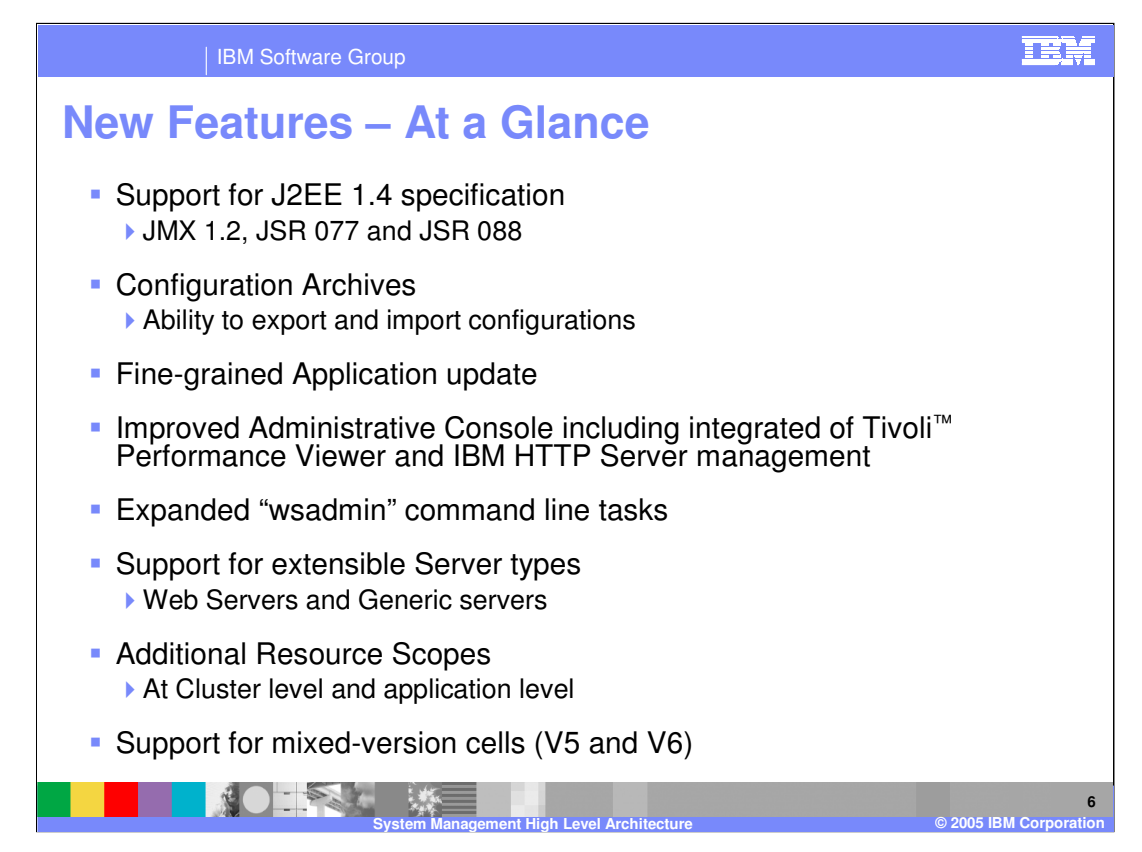

There are several new features and enhancements in the System Management area listed here. Each of these topics are covered in detail in various System management and other presentations.

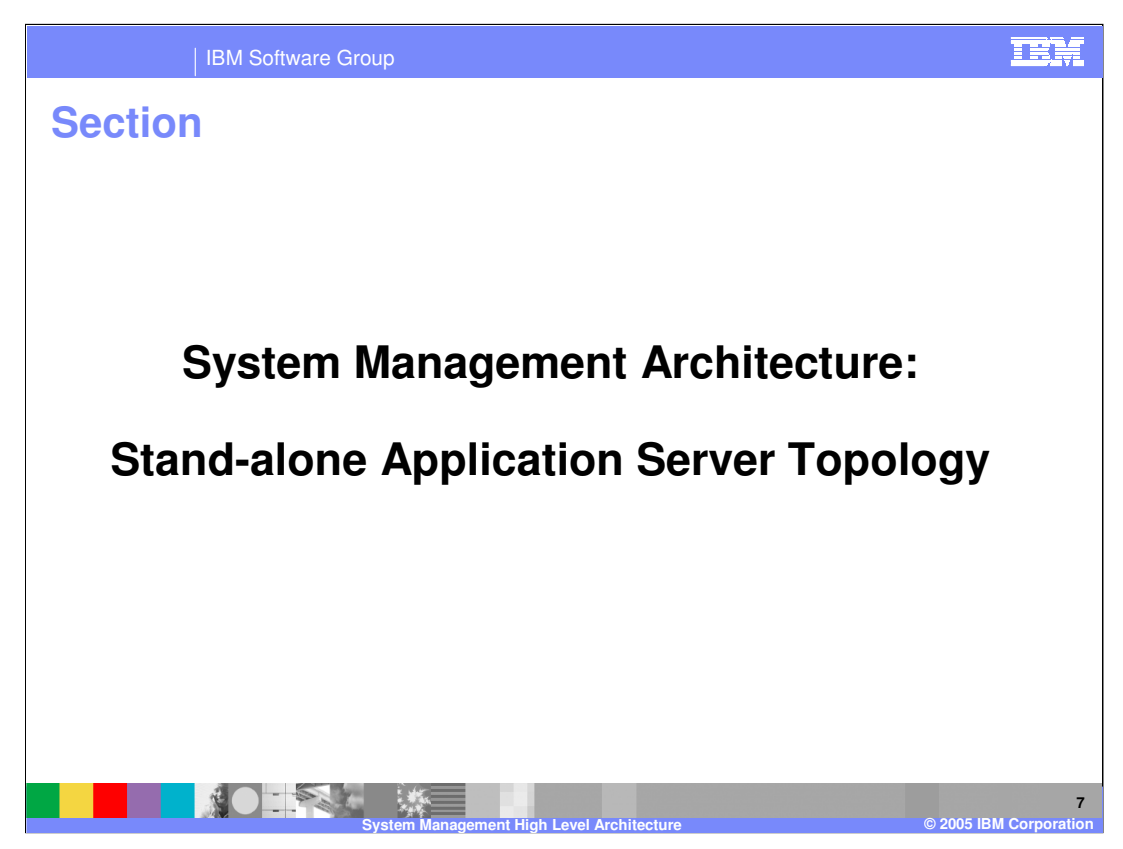

This section describes a stand-alone Application Server topology.

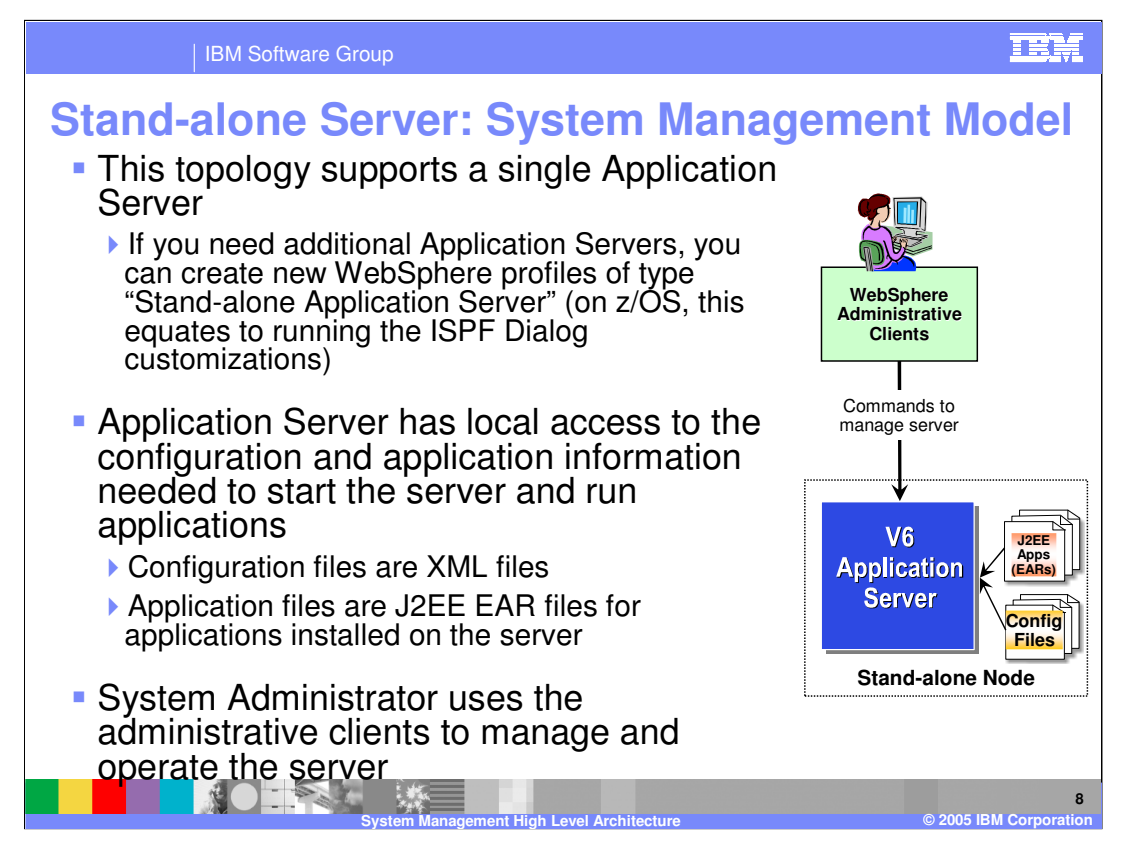

A stand-alone Application Server means only one application server exists in the topology. If other independently managed application servers are needed, they can be created by creating a new profile of the Stand-alone application server profile type. On z/OS, this equates to running the ISPF Dialog Customizations again to 'Create stand-alone Application Server nodes'. Profiles are covered in another module.

The application server configuration and J2EE application files are stored in XML files on the local file system. The System Administrator uses the administrative clients to interact with the server for any configuration or operational changes. The next slide provides more detail on the various types of administrative clients supported for this environment.

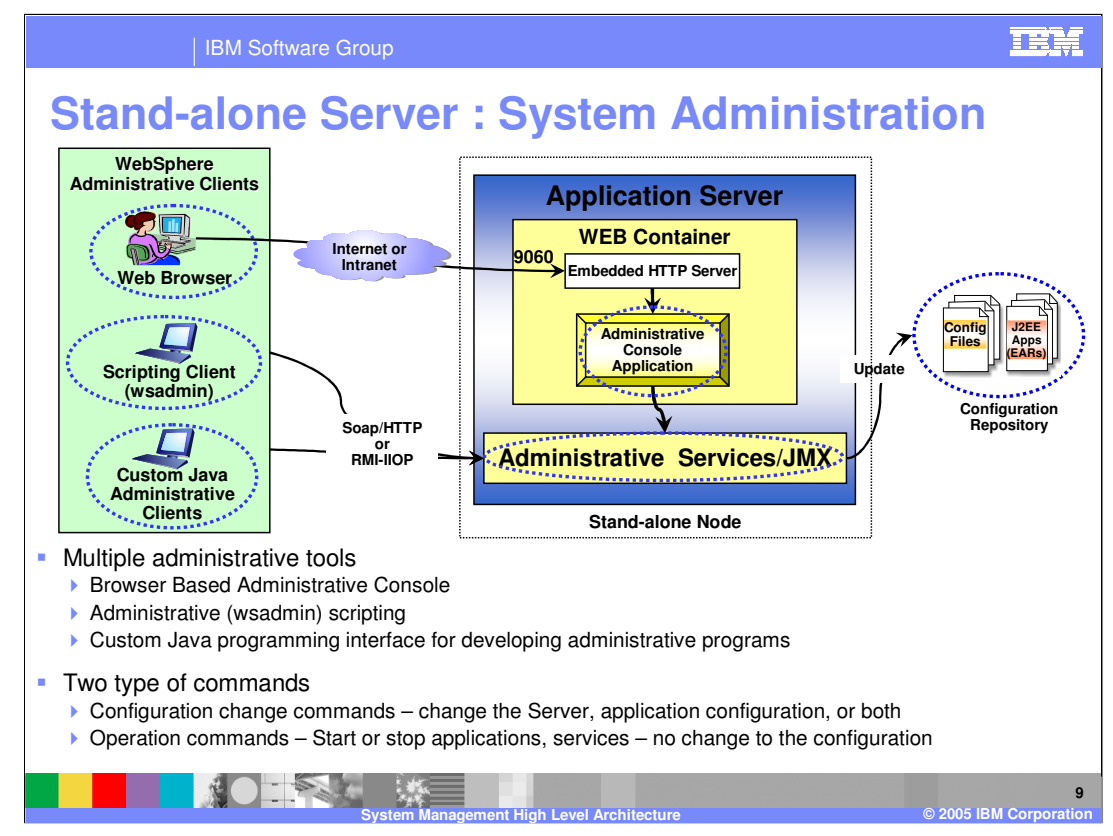

The Administrative Service pictured here is a wrapper which enables remote communication with a JMX server, if needed. Administrative Clients provide the connection to the Administrative Service.

In addition to exposing all the JMX APIs for use with external tools, V6 provides the following administrative clients to manage the environment, from a configuration and operation perspective.

**(1) Administrative Console:** This is a browser based interface to manage the system that provides many features to guide you through deployment and systems administration tasks. Use it to explore available management options.

**(2) Scripting** The WebSphere administrative (wsadmin) scripting program is a powerful, non-graphical command interpreter environment enabling you to execute administrative operations in a scripting language. You can also submit scripting language programs for execution. The wsadmin tool is intended for production environments and unattended operations.

**(3) Several Command line tools:** These are commands that you run from an operating system command line prompt to perform specific tasks, as opposed to general purpose administration. Using these tools, you can start and stop application servers, check server status, add or remove nodes, and complete similar tasks.

**(4) Custom Java Program:** The user writes custom Java programs that use the Administrative APIs, based on JMX APIs.

The administrative clients connect to the Application Server using SOAP/HTTP or RMI-IIOP, based on the type of the client.

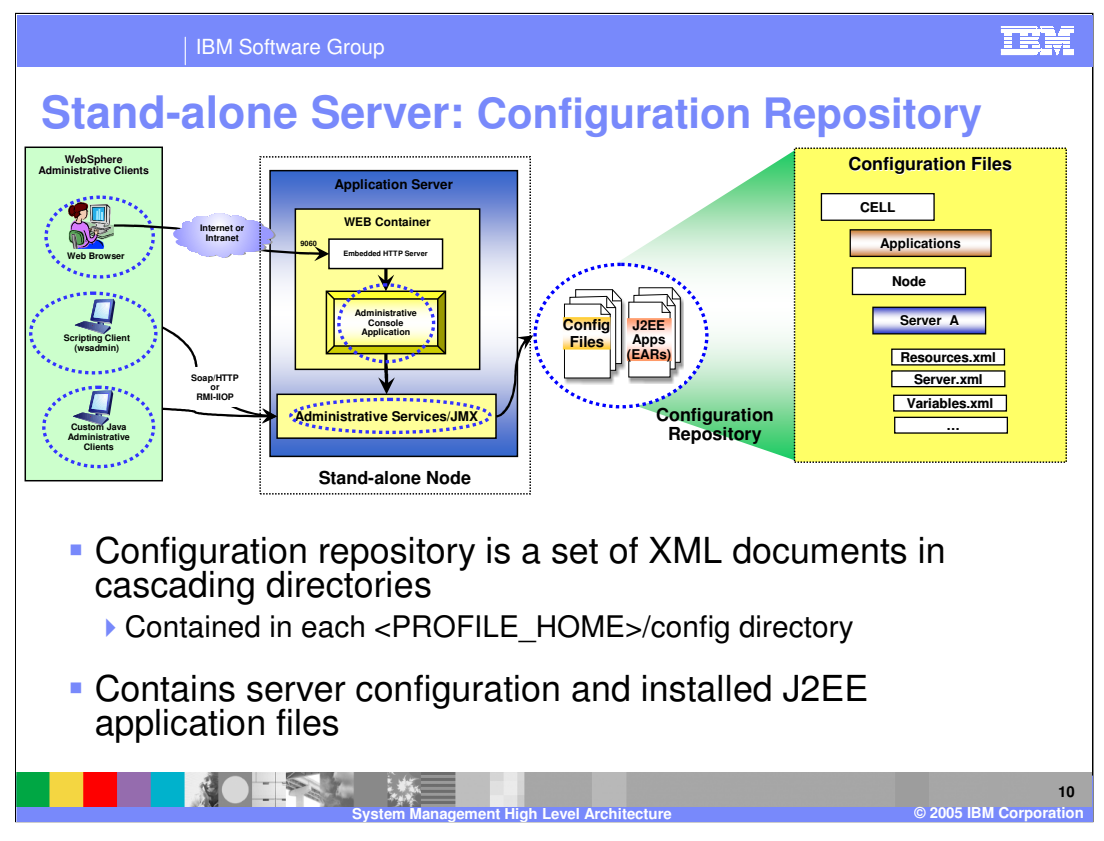

The V6 configuration repository is a set of XML files that represent the configuration of the environment, such as servers and resources, and contain the J2EE applications that run on the Application server.

Any configuration changes done through the Administrative client result in updates to the configuration repository XML files.

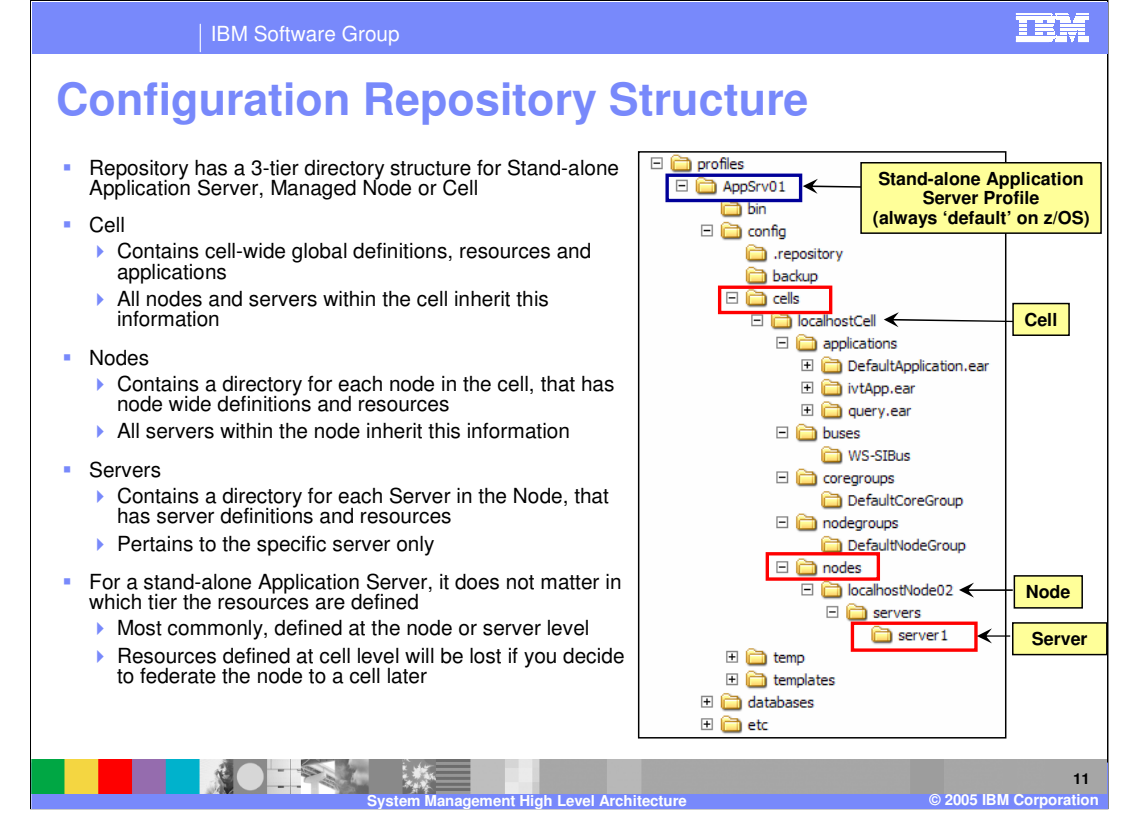

The configuration repository uses the same structure for a stand-alone Application Server as it does for a full Network Deployment Cell. This makes the federation process, which is essentially adding a stand-alone application server to a Cell, relatively smooth.

The repository has a 3 tier structure of Cell, Nodes and Servers, as shown on this page.

Resources may be defined at any of the three levels. However, on a stand-alone node, it does not matter which level is used. Note that from a best practice point of view, you should define resources at the Node or the Server level. That will preserve the resources when you federate the server to a cell at a later time.

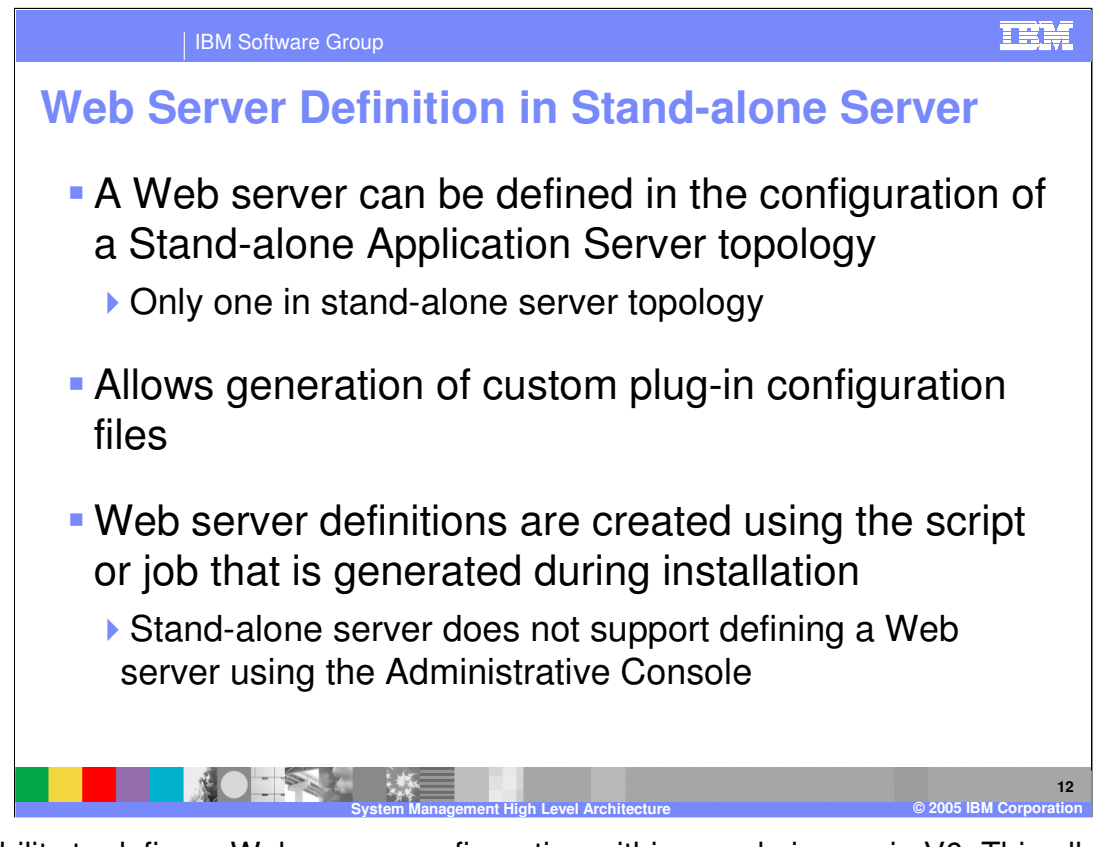

The ability to define a Web server configuration within a node is new in V6. This allows you to create custom plug in files for specific Web servers, taking into account the characteristics of the Web Server. In the case of the Stand-alone Application server topology, the Web server definition is done using the scripts that are generated during the Plug-in installation on the distributed platform. On the z/OS platform, the Web Server definition is created using the optional BBOWCFGW job that is generated during the Stand-alone Application Server installation. There is no option to create a new Web server definition in the Administrative Console. Once it has been created, you can modify the Web server definition in the Administrative Console.

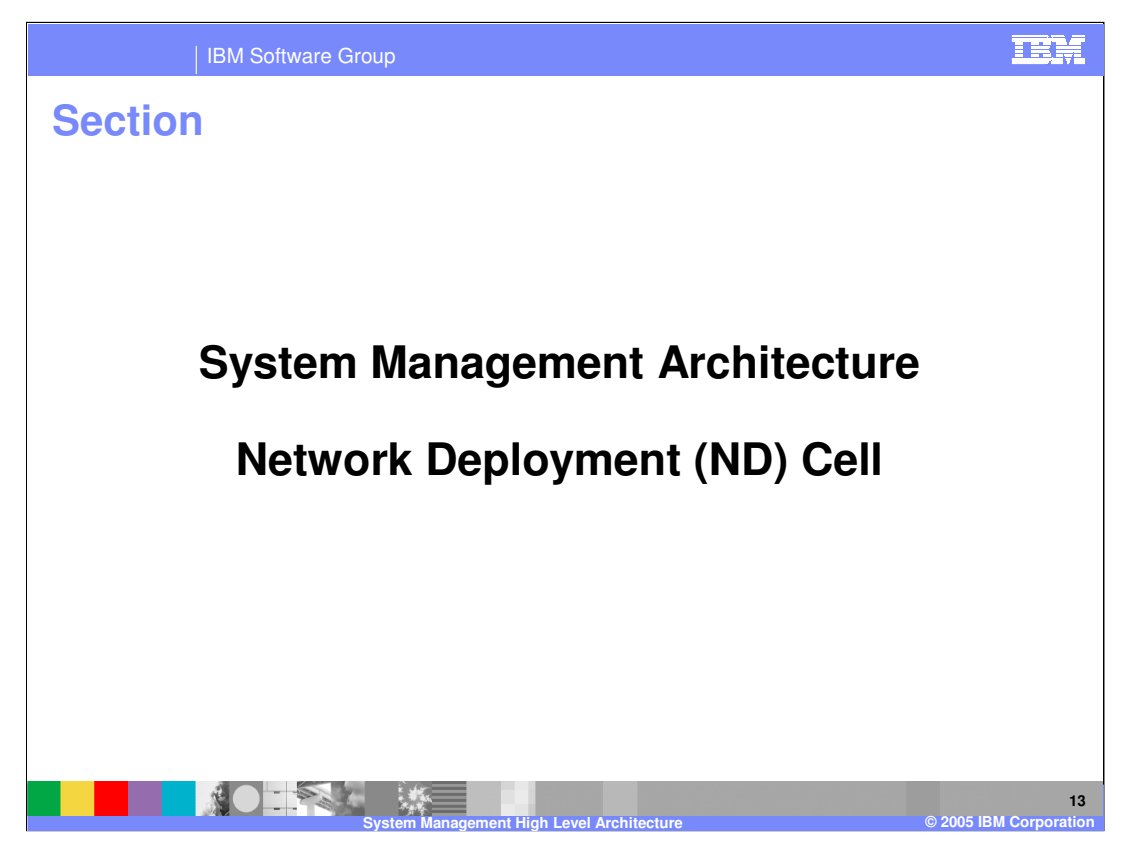

This section describes the cell architecture.

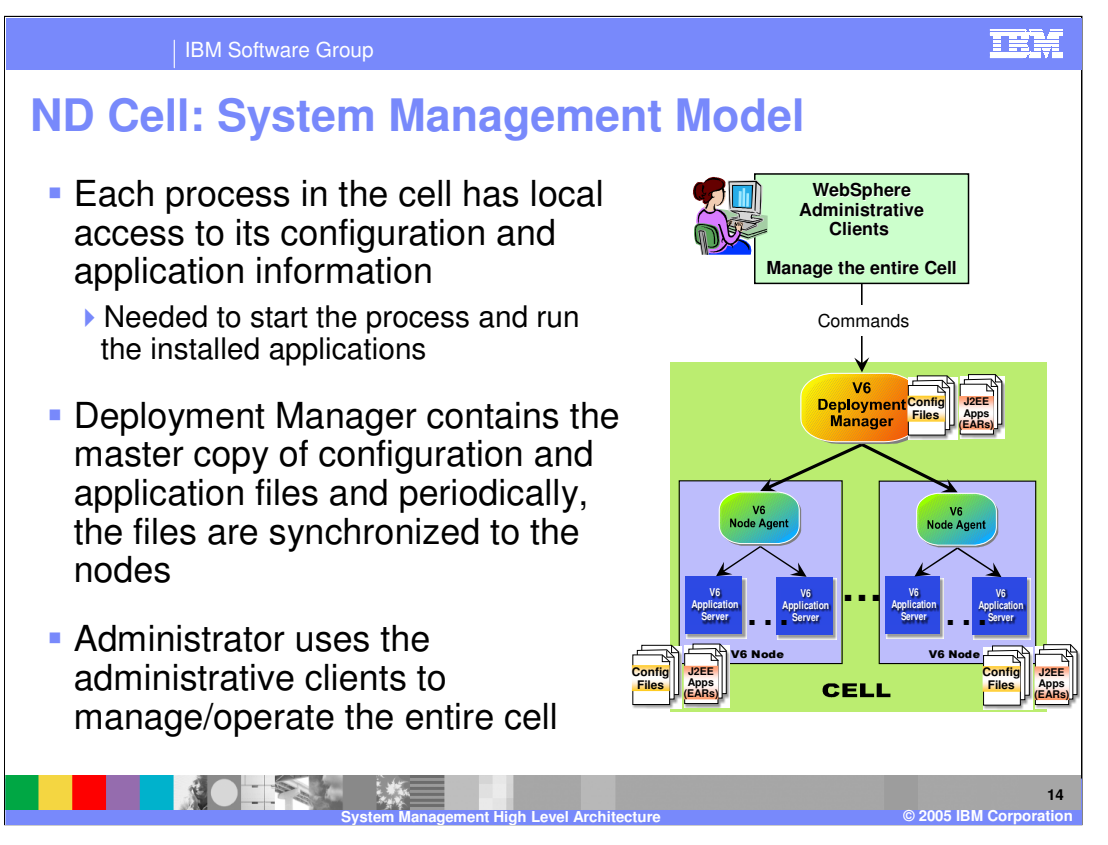

Network Deployment Cell System Management model has one Deployment Manager and zero or more Nodes. Each Node has one Node Agent and zero or more Application Servers, as shown in the Cell.

The Deployment Manager contains the master copy of the configuration repository.

Each node has a local copy of the configuration repository needed for all the processes on that node (the node agent and all the application servers). The processes on a node do not need to get the files from the Deployment manager when they start.

When configuration files are modified in the master repository using the administrative clients, the changes are synchronized to the nodes under System Administration control periodically. The synchronization process is described in detail later.

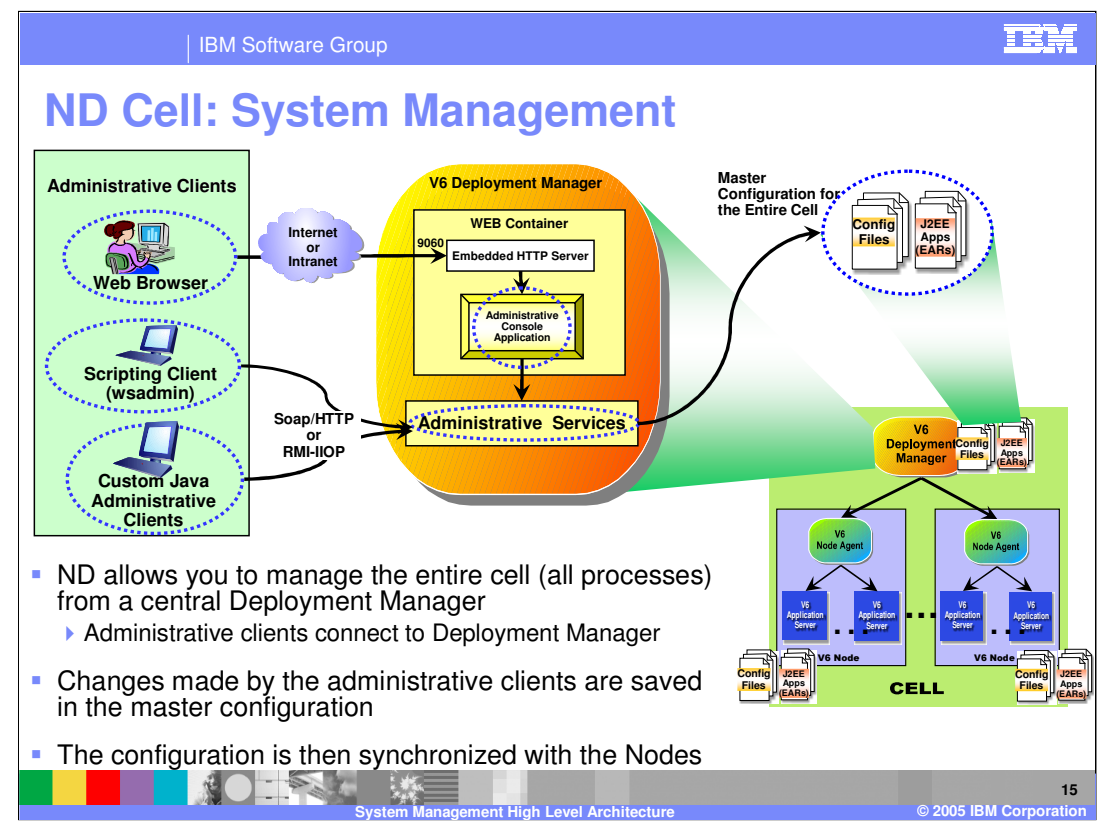

In a ND Cell environment, the System Administrator has the ability to manage the entire cell and all the processes in the cell. The Deployment manager (DMgr) and the nodes could be on separate systems.

The administrative clients connect to the DMgr. From the DMgr, they can manage the entire cell. Configuration changes are saved in the master repository and then synchronized to the nodes under Administrator control.

The administrative services run within the DMgr through which the master configuration changes are made.

The graphic shows the Administrative clients connecting to the DMgr. The Administrative console runs within the DMgr. The clients connect to the DMgr using the default port of 9060. The browser based client uses the Administrative Console. The wsadmin and Custom Java programs use the JMX APIs.

It is important to understand the relationship between the files in the master repository and those on the nodes. Using wsadmin, the Administrative Console, or your favorite text editor, you can update files at the node level. However, those changes will only be temporary and will be overwritten the next time there is a file synchronization between the deployment manager and the node agent for that node. So while there might be times when this makes sense, it is not something you generally want to do. More on this in later slides.

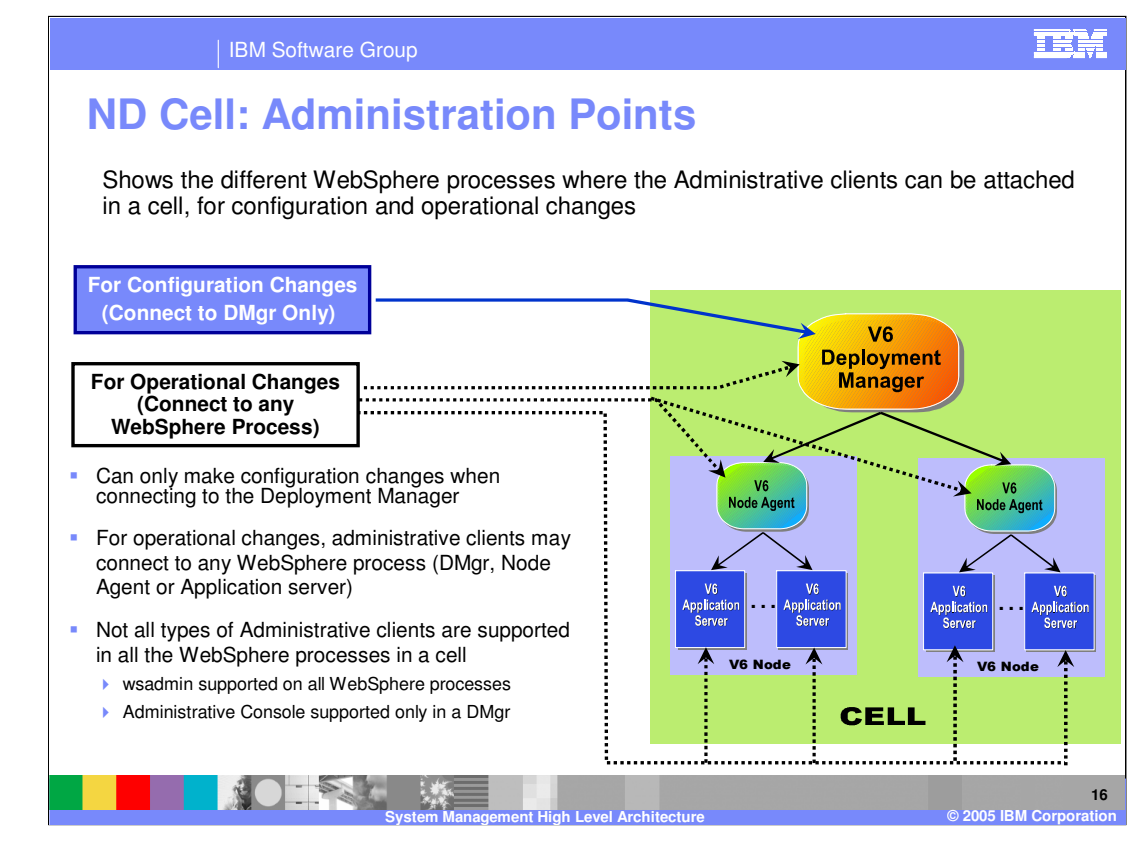

JMX server runs within every V6 process, so administrative clients can attach to any process.

However, since the Deployment Manager contains the master configuration repository, configuration changes are only permitted when connecting to Deployment Manager.

Operational changes can be done by connecting to any process.

When connecting to the Deployment Manager, operational changes can be made to the entire cell.

When connecting to a Node Agent in a cell, operational changes can be made to that node only.

When connecting to an Application Server in a cell, operational changes can be made to that server only.

In a ND environment, the Administrative console is only available from the Deployment Manager.

Command line wsadmin is available on all WebSphere processes.

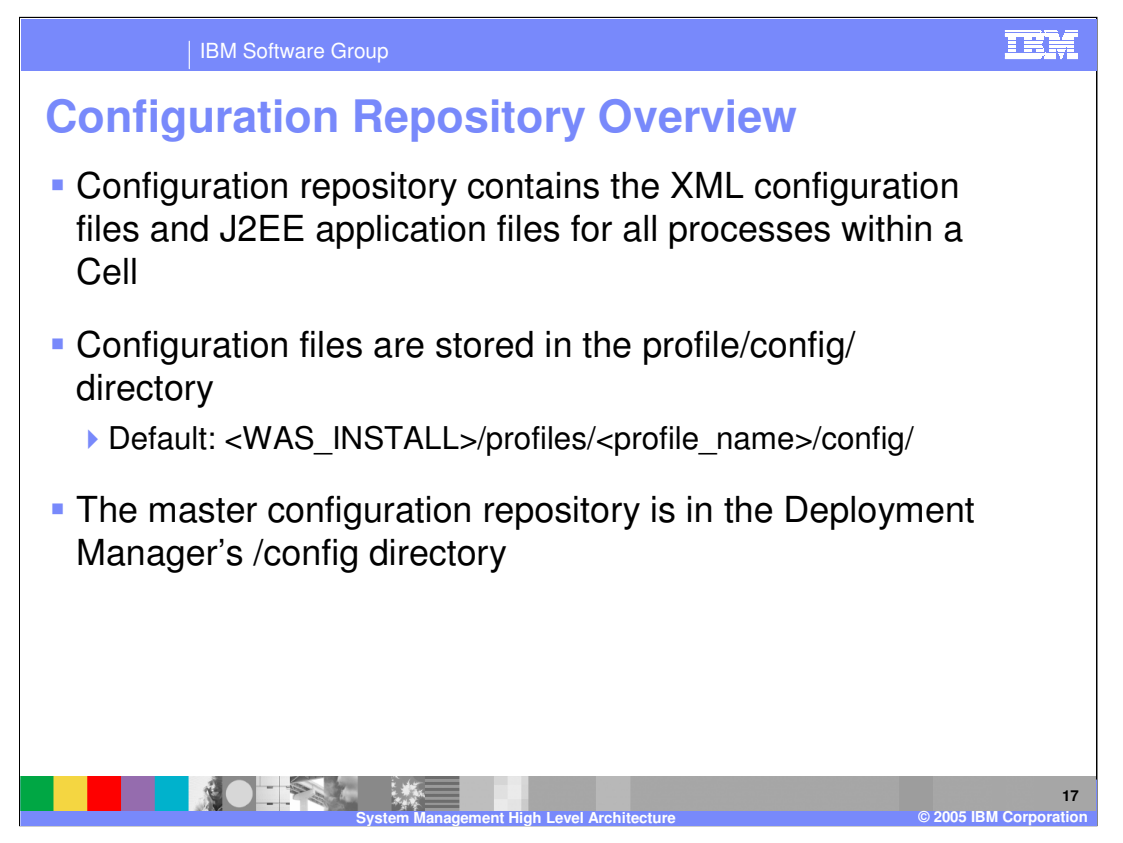

The master configuration repository resides on the Deployment Manager node. Other nodes in the cell work from local copies stored in the /config directories for the individual profiles.

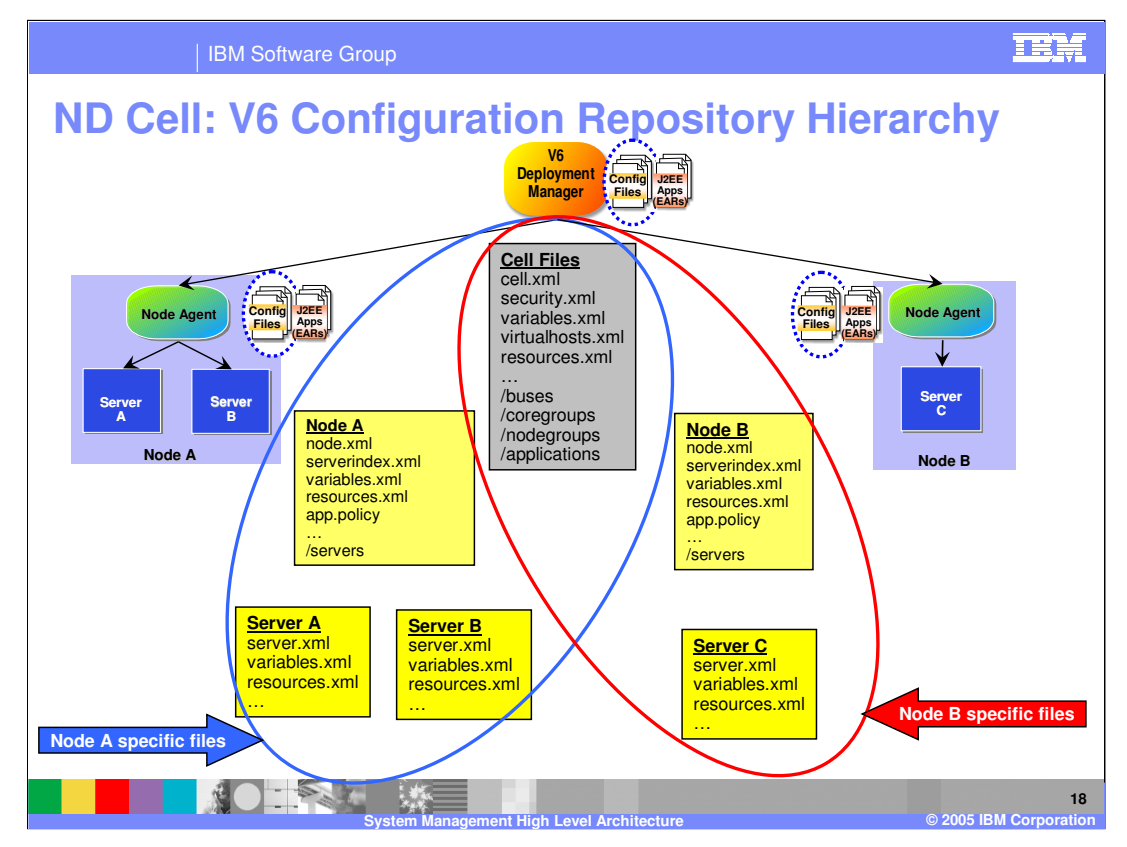

The repository consists of several XML files and is hierarchical in nature. The cell spans multiple nodes, and the nodes contain multiple servers. Each server has associated files with the same names, but they are stored in separate directories to avoid conflict. Similarly, Nodes each have their own files, stored in distinct directories. The master copy of each of these files is stored at the cell level on the Dmgr.

This graphic shows the configuration repository of a cell with 2 nodes, node A and node B. Node A has 2 servers, server A and B. Node B has 1 server, server C.

The master configuration contains all the files, whereas each node will contain common cell files and files for that node only. One exception is that a node contains the serverindex.xml file for all the other nodes. The node serverindex.xml files contain the host and port end points of all the processes in that node.

In this graphic, Node A will only contain the serverindex.xml file for Node B.

Similarly, Node B will only contain the serverindex.xml file for Node A.

This allows processes on Node A to to contact processes on Node B, and vice-versa. In this manner, each process has access to the entire cell topology and all the endpoints for all the processes within a cell.

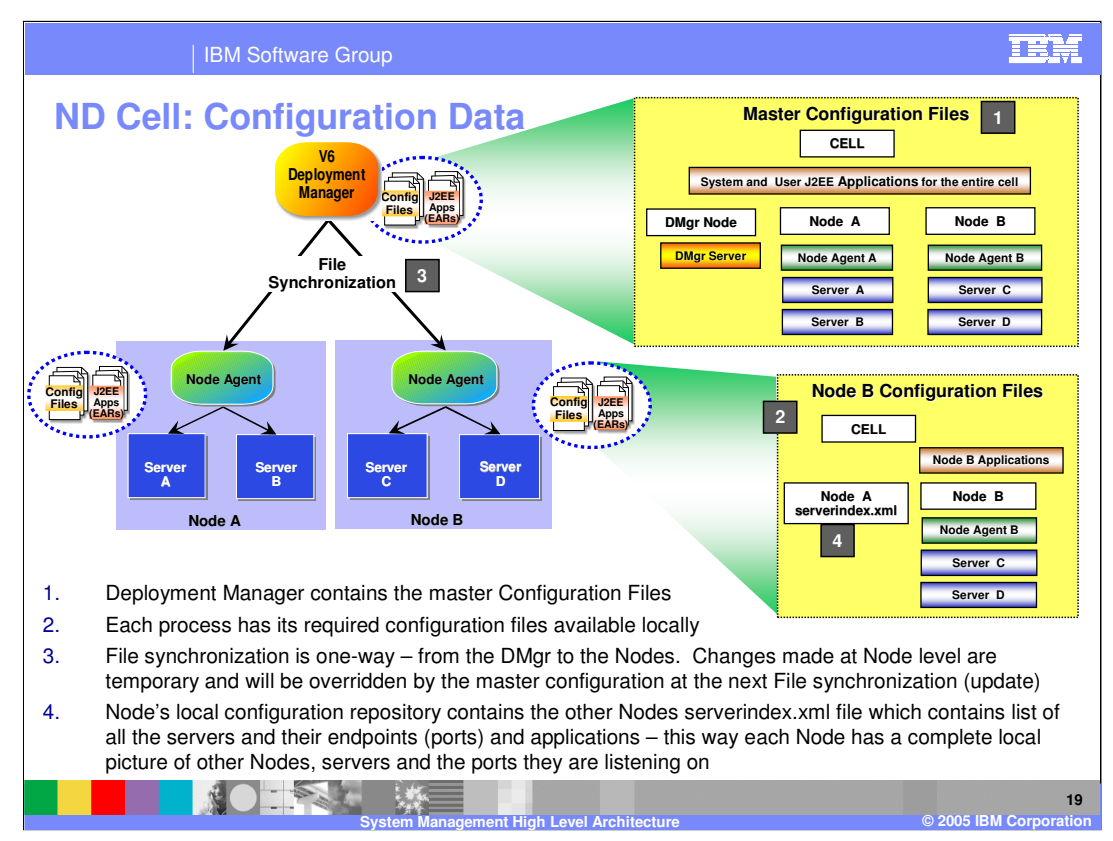

In this slide, notice the configuration and application binary data in the Network Deployment environment. Each server has access to its own configuration files and application binary files needed for the server to start. The configuration data is stored in XML files, and the application data in J2EE EAR files. The servers read these files in during server startup, which initializes the servers with the appropriate configuration.

The deployment manager maintains a master configuration repository at the cell level, as shown by item 1. This master repository contains all of the configuration files and EAR files for the entire cell. If you look at Node B, you will see that it only contains the subset of XML files from the master repository that are needed for the servers running on that node, having the Server C and Server D configuration files, but not having the Node A, Server A and Server B configuration files. Although not specifically illustrated, that is also true of the EAR files, with Node B only having the EAR files needed for Servers C and D.

Additionally, node B will have the serverindex.xml file for Node A, as shown by item 4. This lets all the processes in node B know the end points of processes in node A.

Though not shown in this graphic, a similar set of files exists on Node A.

Any changes to the master configuration is synchronized to the nodes, as shown in item 3.

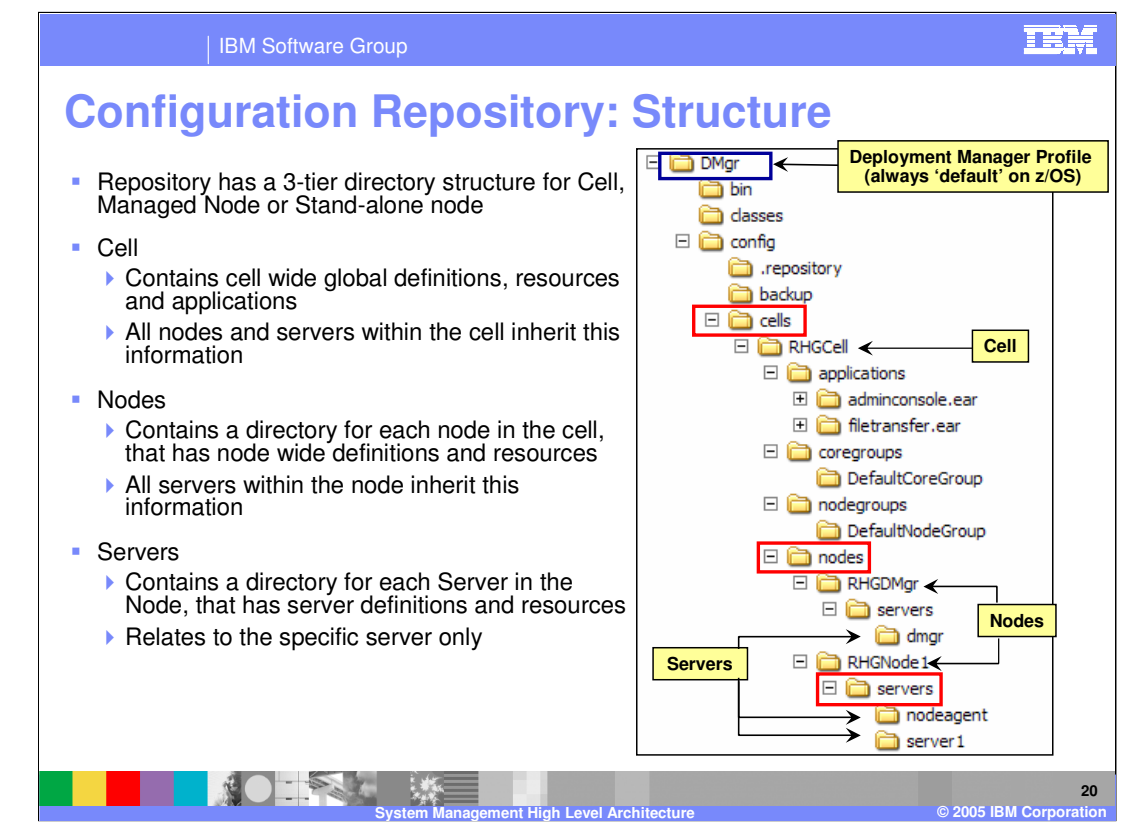

The Repository uses the same structure for a stand-alone node as for a full cell. This structure is more apparent for the Deployment Manager configuration. Illustrated here is the directory structure of the master repository.

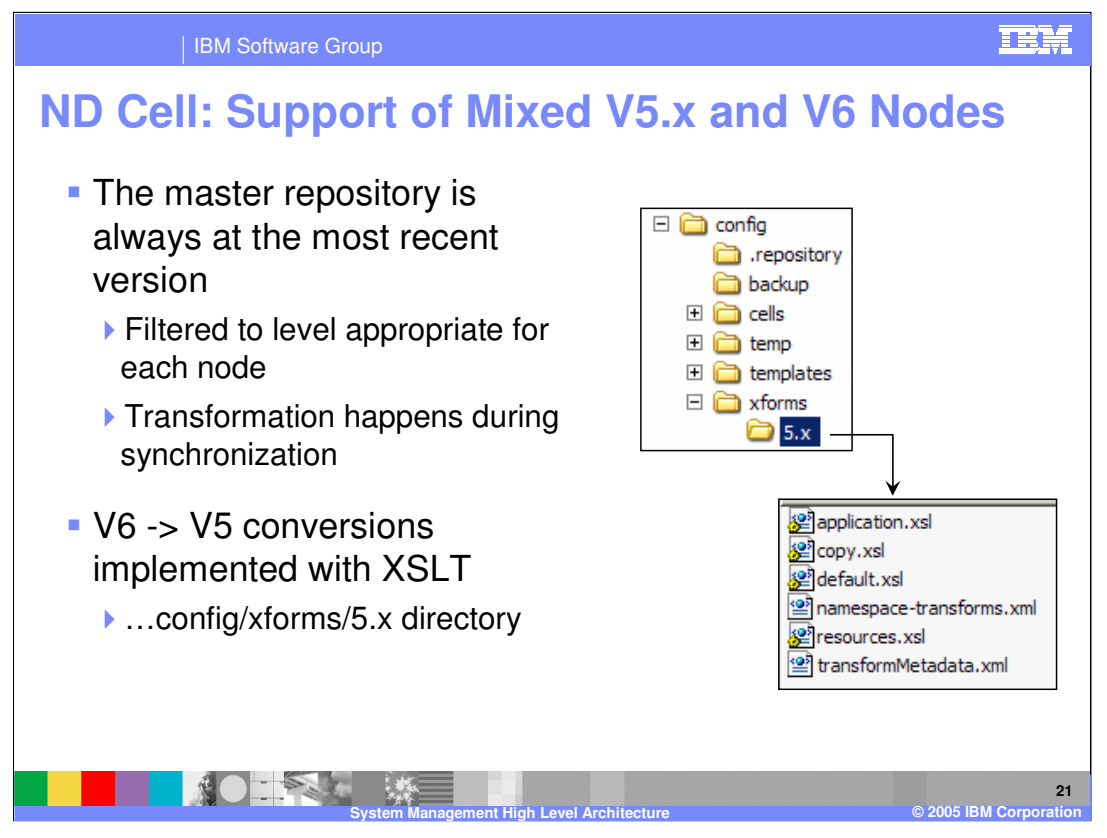

When migrating from V5, the environment may contain both V5 and V6 nodes.

In a V6 Cell that has mixed V5 and V6 nodes, the master configuration is always saved with V6 formatted data.

During the process of synchronization, the data is transformed so that V5 nodes get repository data in the V5 format, and V6 nodes see V6 formatted data. The transformation occurs using the Extensible Stylesheet Language for Transforms (XSLT) supplied with the product.

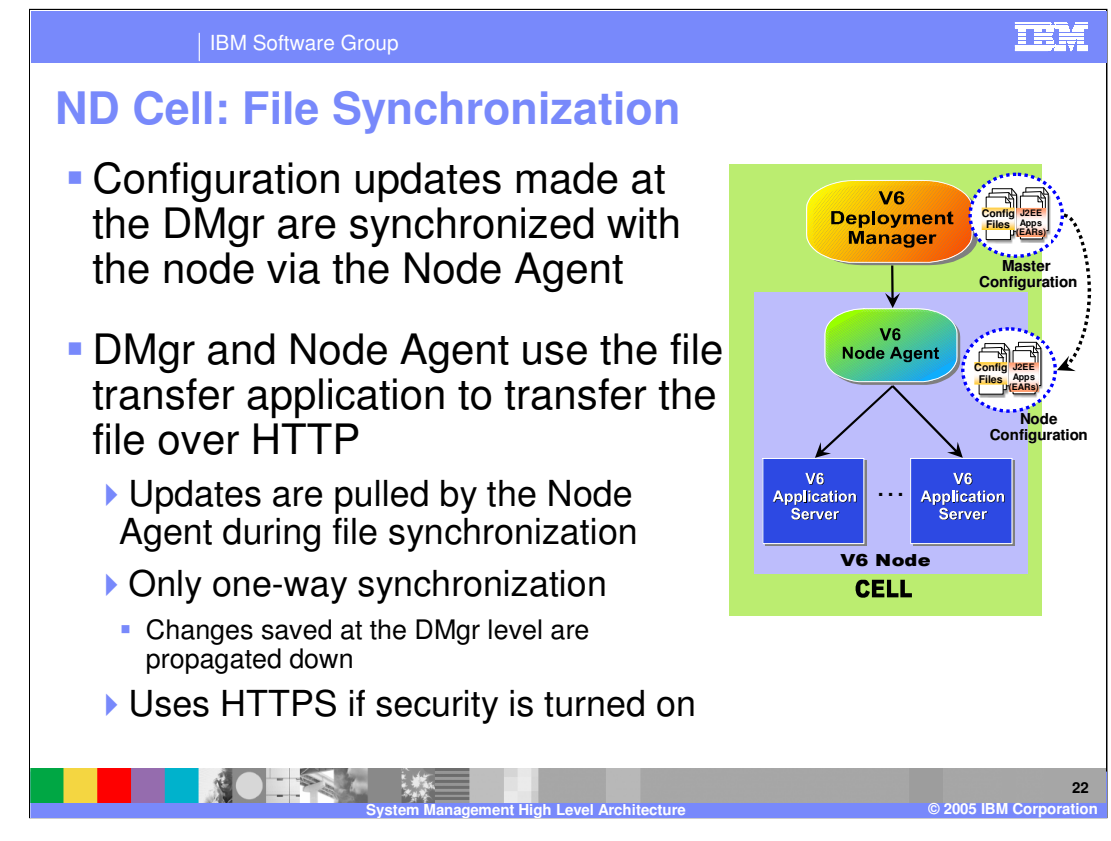

Repository synchronization uses the file transfer application, and is initiated by the node agent. Updates are never pushed from the node level up to the cell level.

The Filetransfer system application transfers the configuration files using the HTTP protocol. When you enable security in the WebSphere Application Server product, the file transfer service uses certificate-based mutual authentication. You can use the default key files in a test environment. Ensure that you change the default key file to secure your system

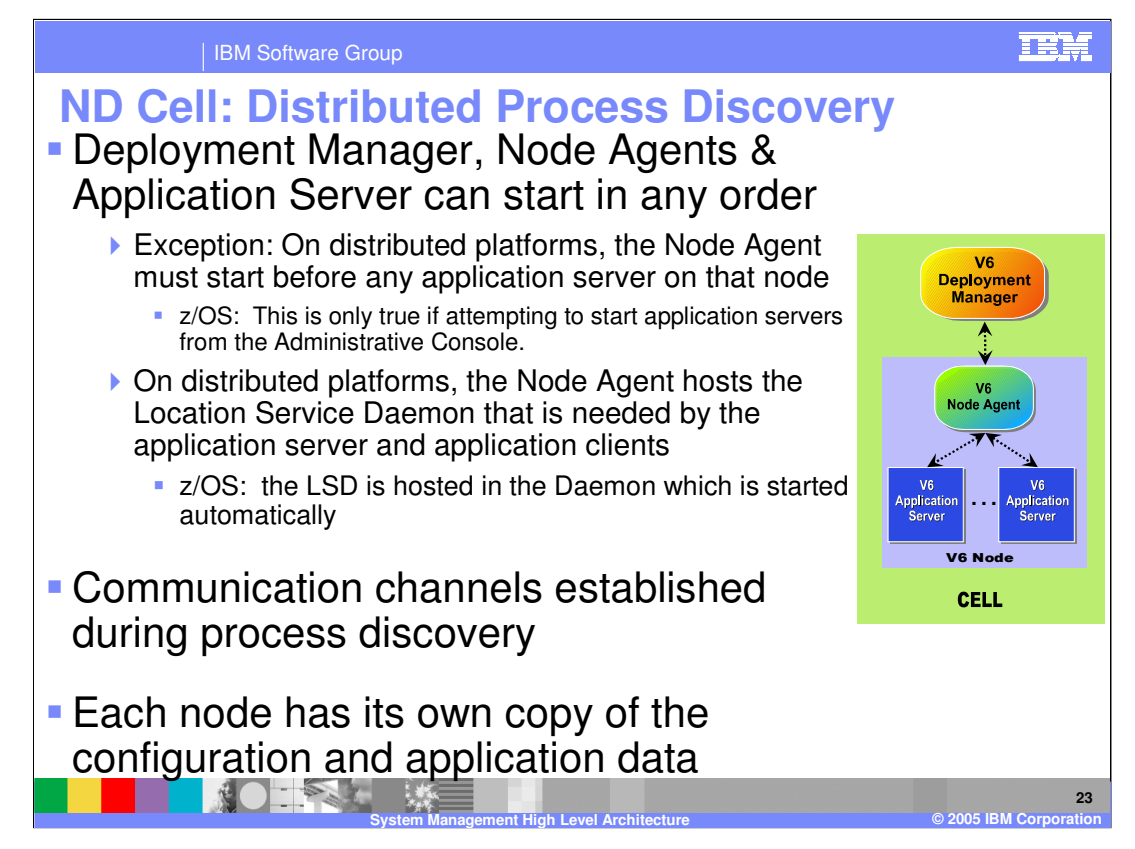

When servers start, they have access to their own configuration data. Which other servers in the topology are running must also be determined. Servers use a discovery protocol to attempt communication with each other. Specifically, the deployment manager and the node agents and the node agents and managed servers on their node must establish communication.

In general, servers do not have dependencies on other servers and therefore the order in which they are started is not important. However, on the distributed platform, there is one exception.

A node agent must be running in order for a managed server to run. This is because the Location Service Daemon runs in the Node Agent process, and a managed server cannot be started unless it is able to register itself with the location service daemon. One positive side effect of this limitation is that it guarantees that the node agent is synchronized before starting application servers and is therefore started with the most current configuration.

In some uncommon cases, it is possible in version 5.1 and version 6.0 that the application server can be started before the node agent is running. Refer to the Information Center for more details.

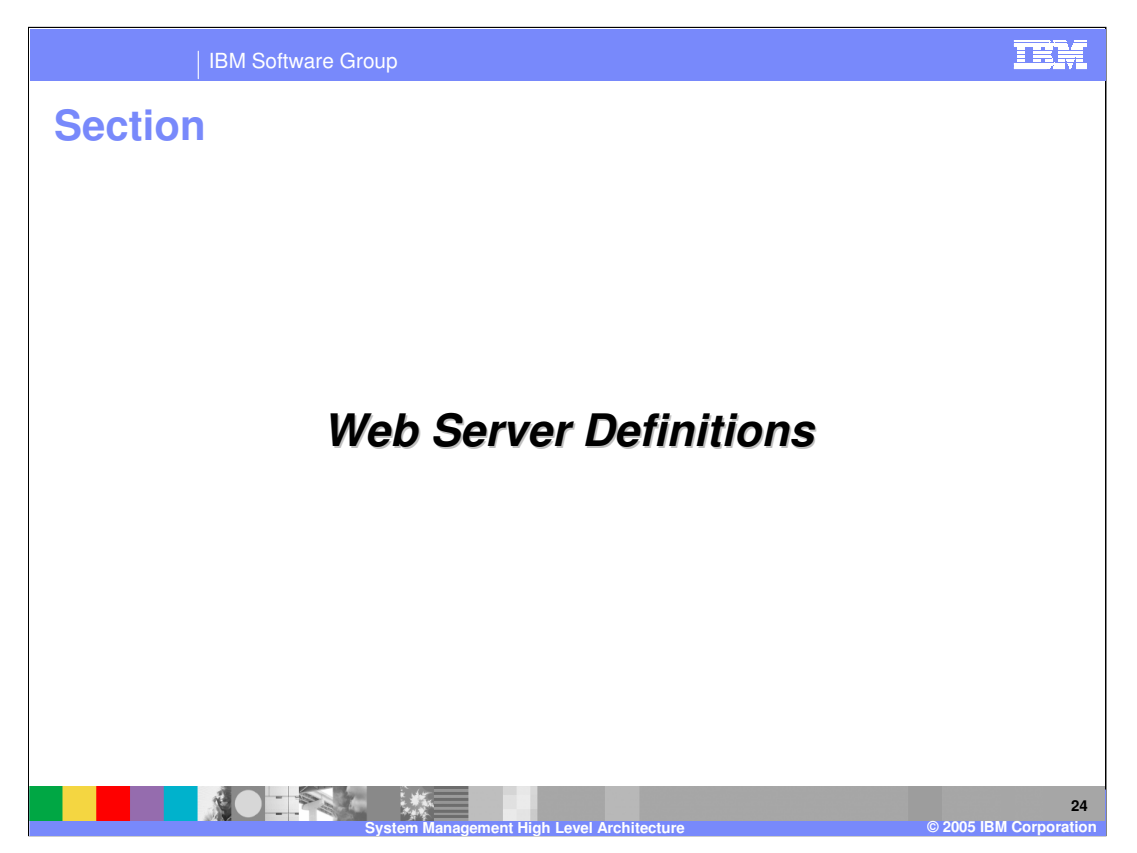

This section will compare V5 and V6 administrative tasks.

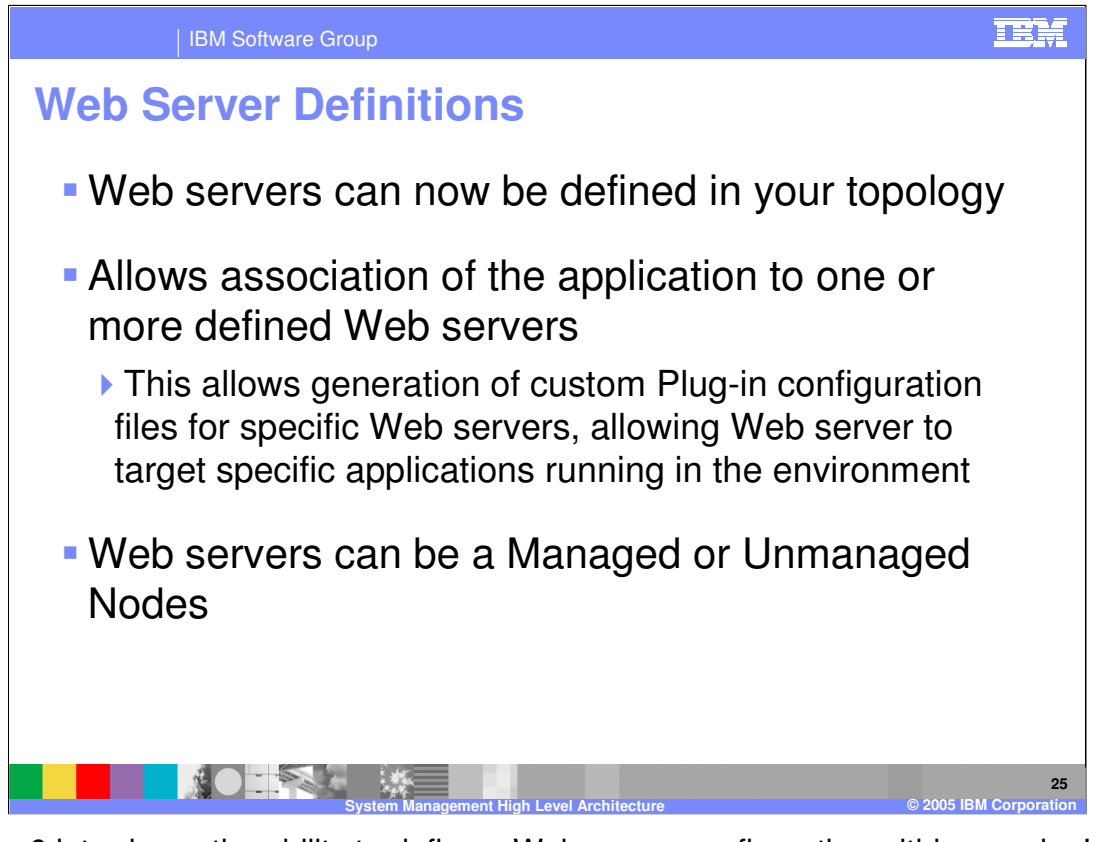

Version 6 introduces the ability to define a Web server configuration within a node. In the case of the Apache version of IBM HTTP Server, the Web server can be stopped and started from the WebSphere administrative console, and the plug-in configuration file can be updated on a remotely installed system transparently. The z/OS version of IBM HTTP Server is currently based on the Domino Go Web server. Therefore starting and stopping the Web server is not available on that platform. WebSphere can also selectively map applications to specific Web servers, so that only those Web servers can route requests to the application.

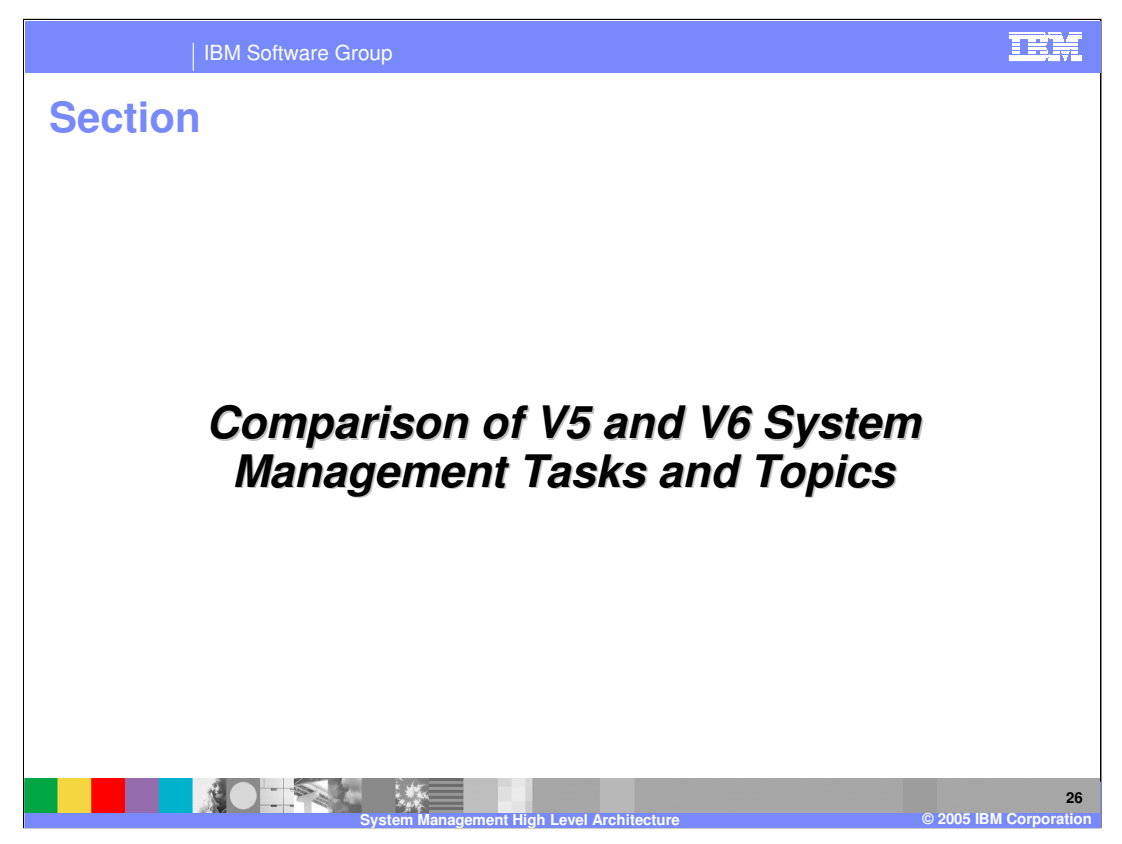

This section will compare Version 5 and Version 6 administrative tasks.

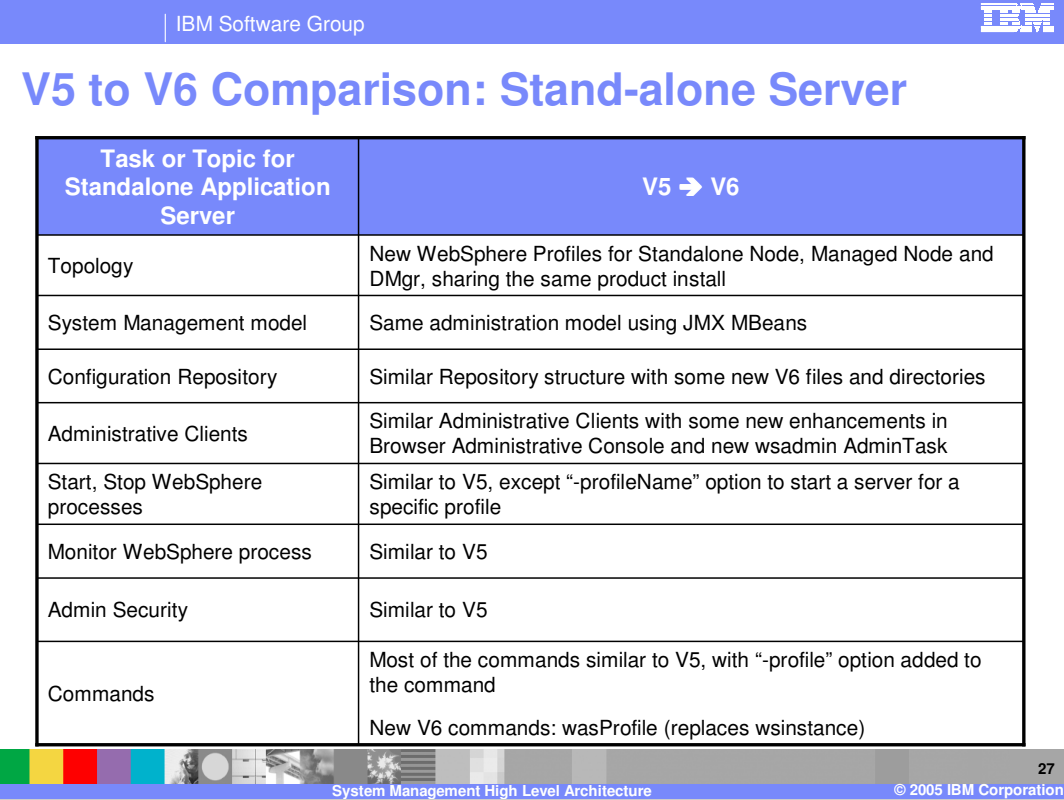

Most of this chart illustrates the similarity of V5 and V6.

Some of the differences are listed below:

V6 runtime environments on distributed platforms are now created using WebSphere profiles. In a distributed V6 Network Deployment package, the Deployment Manager and Stand-alone Application server environment are created from the same installation, whereas in V5, they were separate install images.

The z/OS platform has always had the idea of sharing product binaries and has always shipped with the ability to configure a Deployment Manager cell right out of the box. The idea of 'profiles' is introduced in the V6 product and you will see a directory structure in the HFS to account for profiles. In the z/OS environment though, you will always have only one profile named 'default'.

Many V6 commands use the "-profileName" option to run the command for specific profile environment. If not specified, default profile is used.

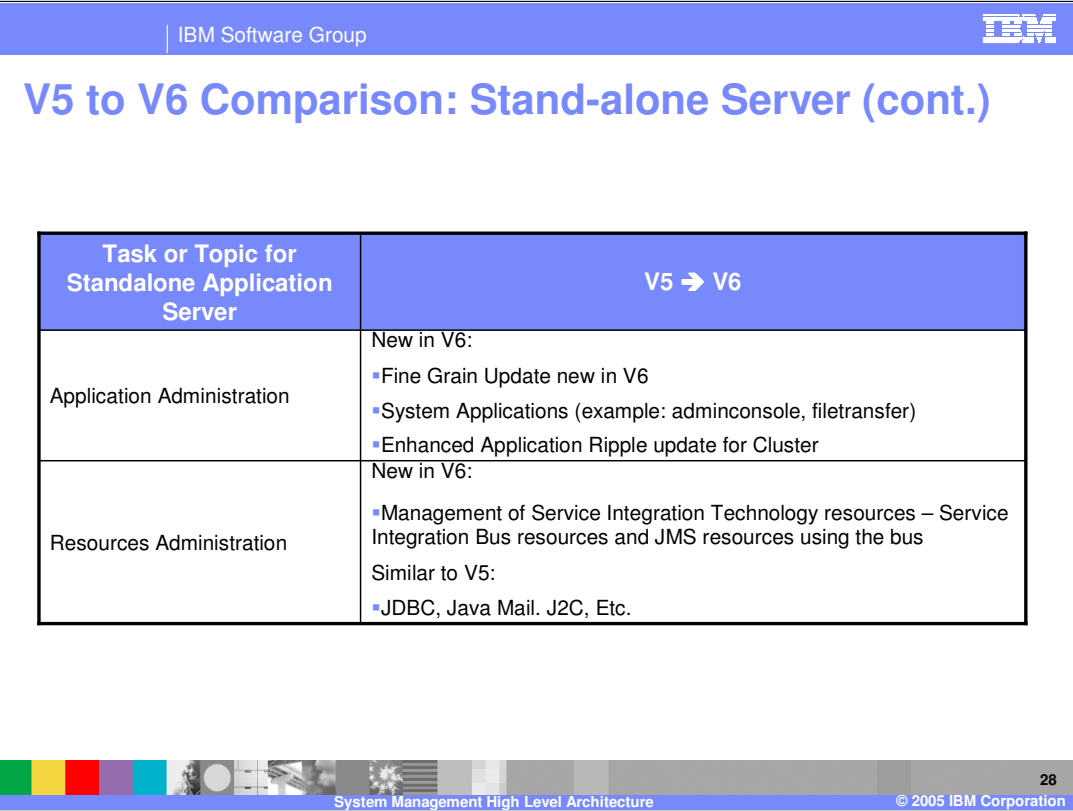

This chart highlights some additional differences between V5 and V6.

V6 introduces the fine grain application update, where delta artifacts of an application can be modified, added, and deleted without affecting the other parts of the application.

Also new in V6 is the notion of system applications that come bundled with the product and cannot be externally managed by the Administrator using the console. This allows system applications to be updated along with product updates if needed. More importantly, these System Applications cannot be accidentally deleted or stopped, resulting in undesirable consequences.

Another new feature in V6 Application administration is the enhanced Application Ripple update for an application in a cluster. This allows the application update to occur one cluster member at a time, while they continue to run on other cluster members. This provides availability of the application even during updates.

From a resource view point, V6 introduces Service Integration Technology resources to handle JMS messaging and provide the infrastructure for Service Oriented Applications (SOA) and Enterprise Service Bus.

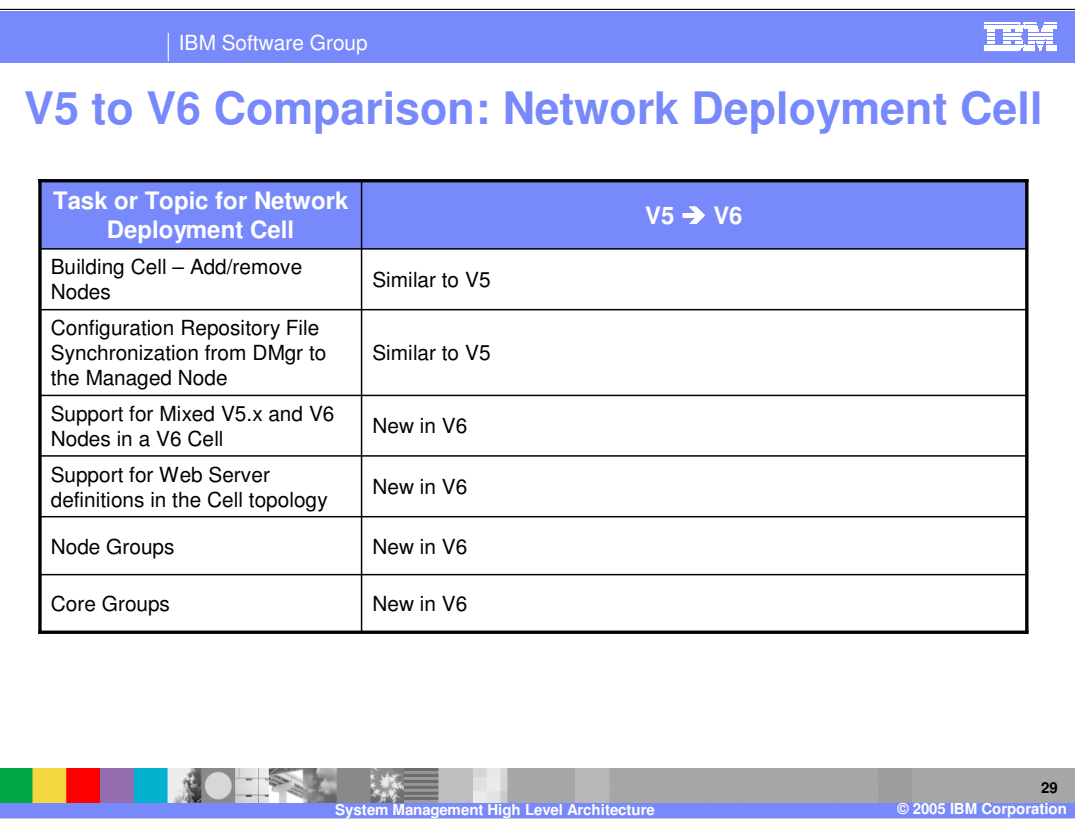

The cell environment is similar to V5.

New in V6 is the support for mixed V5 and V6 nodes in a V6 cell, support for Web server definitions, and new architectural groupings called Node groups and Core Groups.

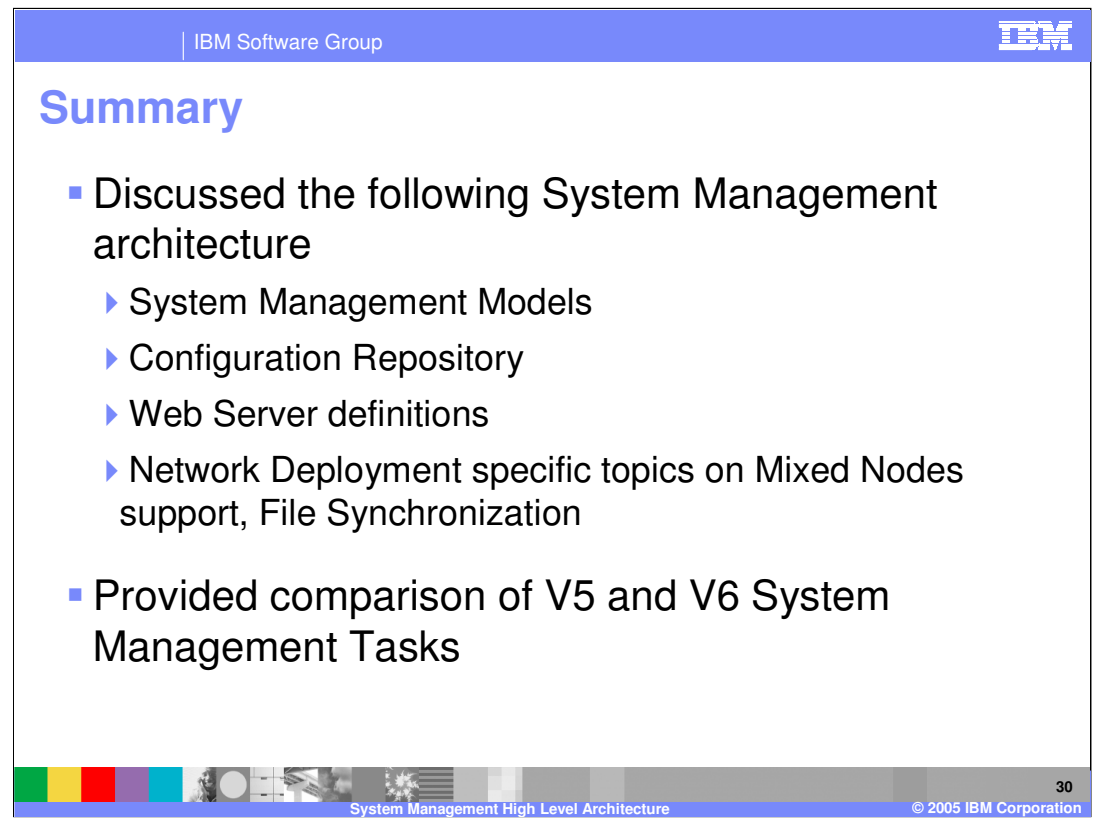

In summary, this presentation has illustrated some of the System Management architecture of the IBM WebSphere Application Server V6.

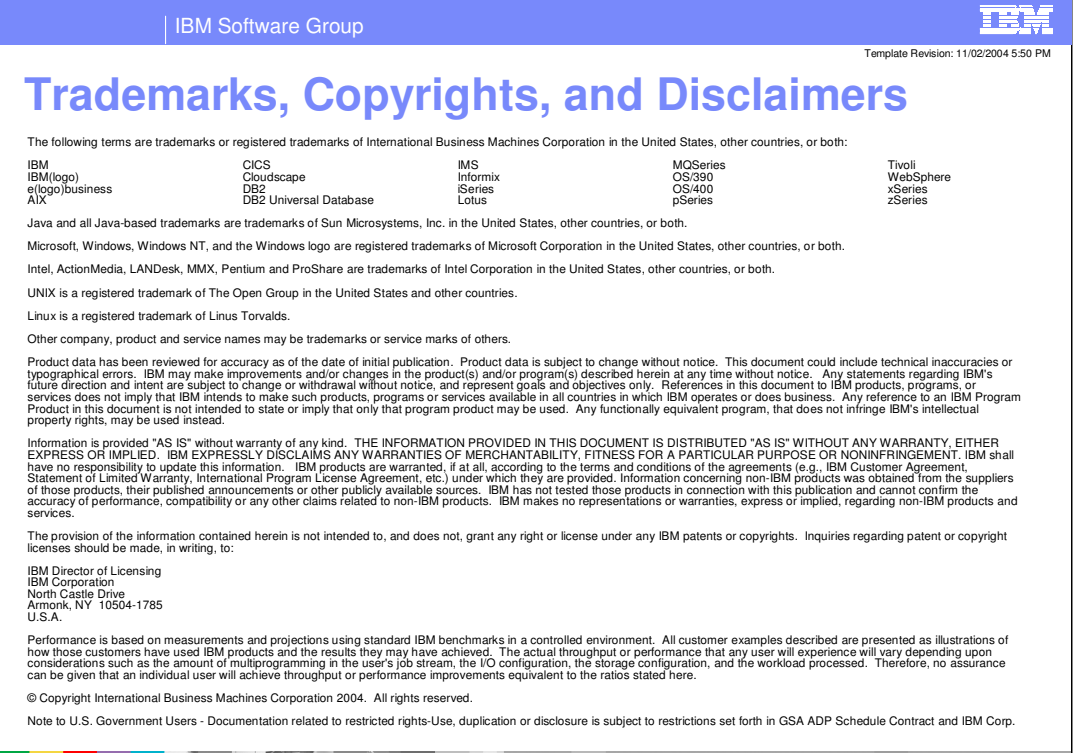

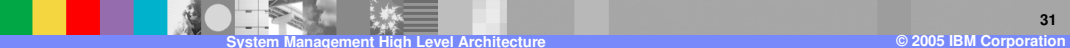